### **fr/MK3Mag** 36

Brunweil MikroKopter.de

# **Inhaltsverzeichnis**

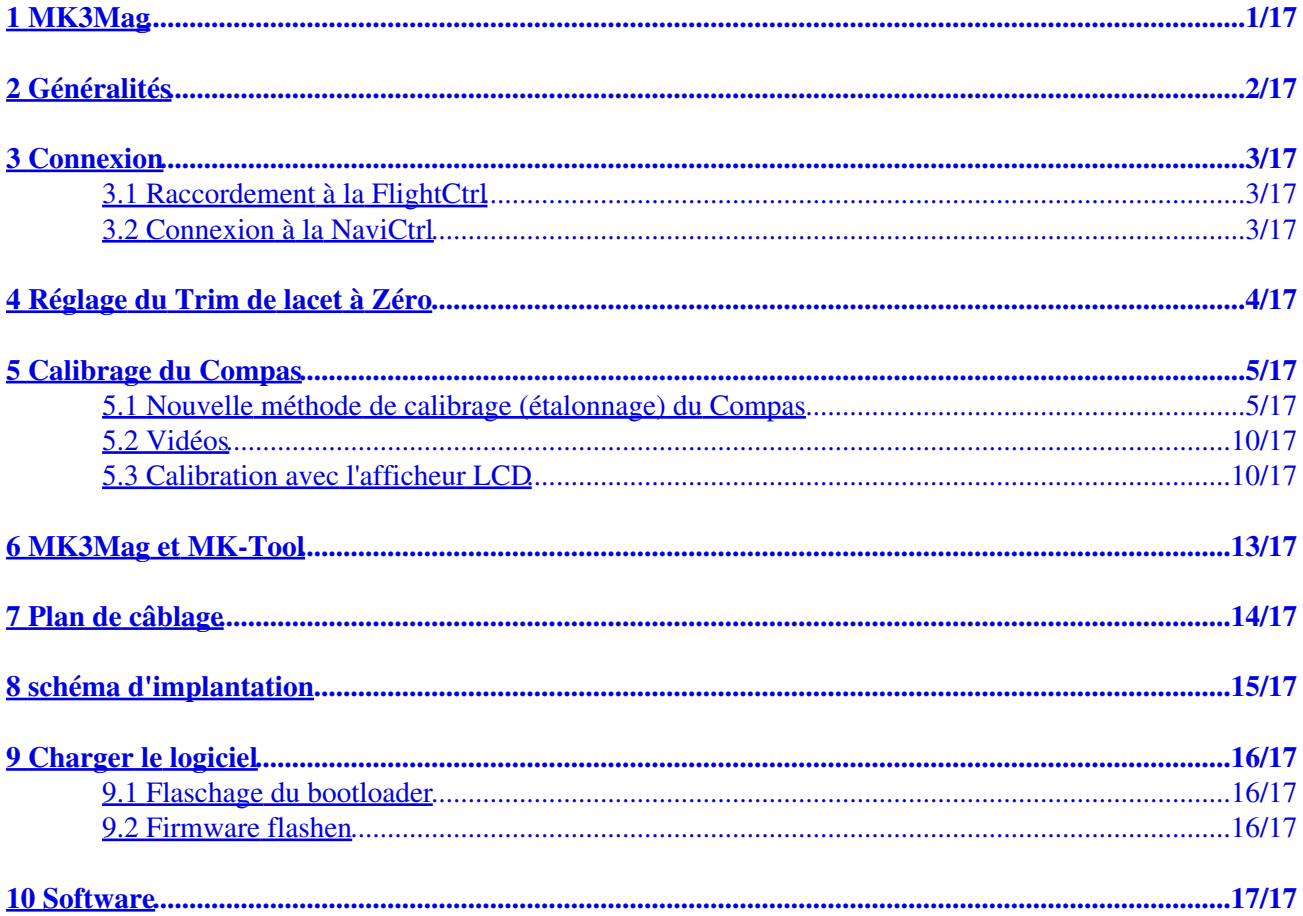

# <span id="page-2-0"></span>**1 MK3Mag**

Construit autour d'un capteur de champ magnétique à 3 axes, utilisant l'attitude réelle, il fournit une direction Compas compensée de l'inclinaison. Le MK3Mag peut être utilisé seul avec la [FlightCtrl,](http://wiki.mikrokopter.de/FlightCtrl) pour stabiliser le cap ou en association avec la [NaviCtrl.](http://wiki.mikrokopter.de/fr/NaviCtrl) Le MK3Mag est supporté depuis la v0.69K du sot de la [FlightCtrl](http://wiki.mikrokopter.de/FlightCtrl).

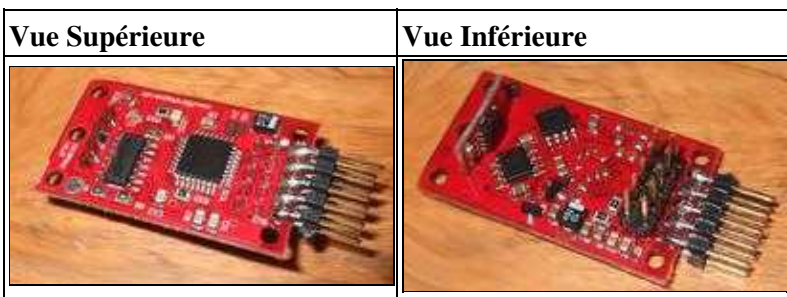

**[Pour la version à assembler sois-même \(PCB verte\) voir ici](http://wiki.mikrokopter.de/MK3Mag_Aufbau)**

# <span id="page-3-0"></span>**2 Généralités**

• A Pour l'utilisation du MK3Mag il est essentiel de déplacer le buzzer le plus loin que possible de la [FlightCtrl](http://wiki.mikrokopter.de/FlightCtrl), à l'extrémité de l'un des bras du châssis p.e.

**interférences magnétiques** par importance décroissante: Buzzer, moteurs, câbles de puissance et Pièces métalliques (à peu près dans cet ordre).

Si des problèmes avec le MK3Mag sont perceptibles à l'accroissement des gaz, il est probable que les perturbations soient générées par le câblage électrique. Idéalement, chaque liaison CC devraient avoir très peu de virages et le Plus & le Moins devraient être routés parallèlement (éventuellement légèrement enroulés l'un autour de l'autre) de façon à ce que leurs champs magnétiques se compensent l'un l'autre ([Tips and Video\)](http://forum.mikrokopter.de/topic-post85015.html#post85015).

(Ndt:traduction des textes de la vidéo:)

Le compas électronique peut être contrarié par un cheminement inapproprié des câbles électriques. Dans la vidéo suivante, j'ai fait passer l'un des câbles de la batterie directement sous le compas. Un compas "mécanique" ordinaire, met en évidence le champ perturbateur .........

A présent les câbles plus & moins sont positionnés conjointement, le résultat est éloquent ........

<http://www.mikrokopter.com/files/KompassDreht.wmv>

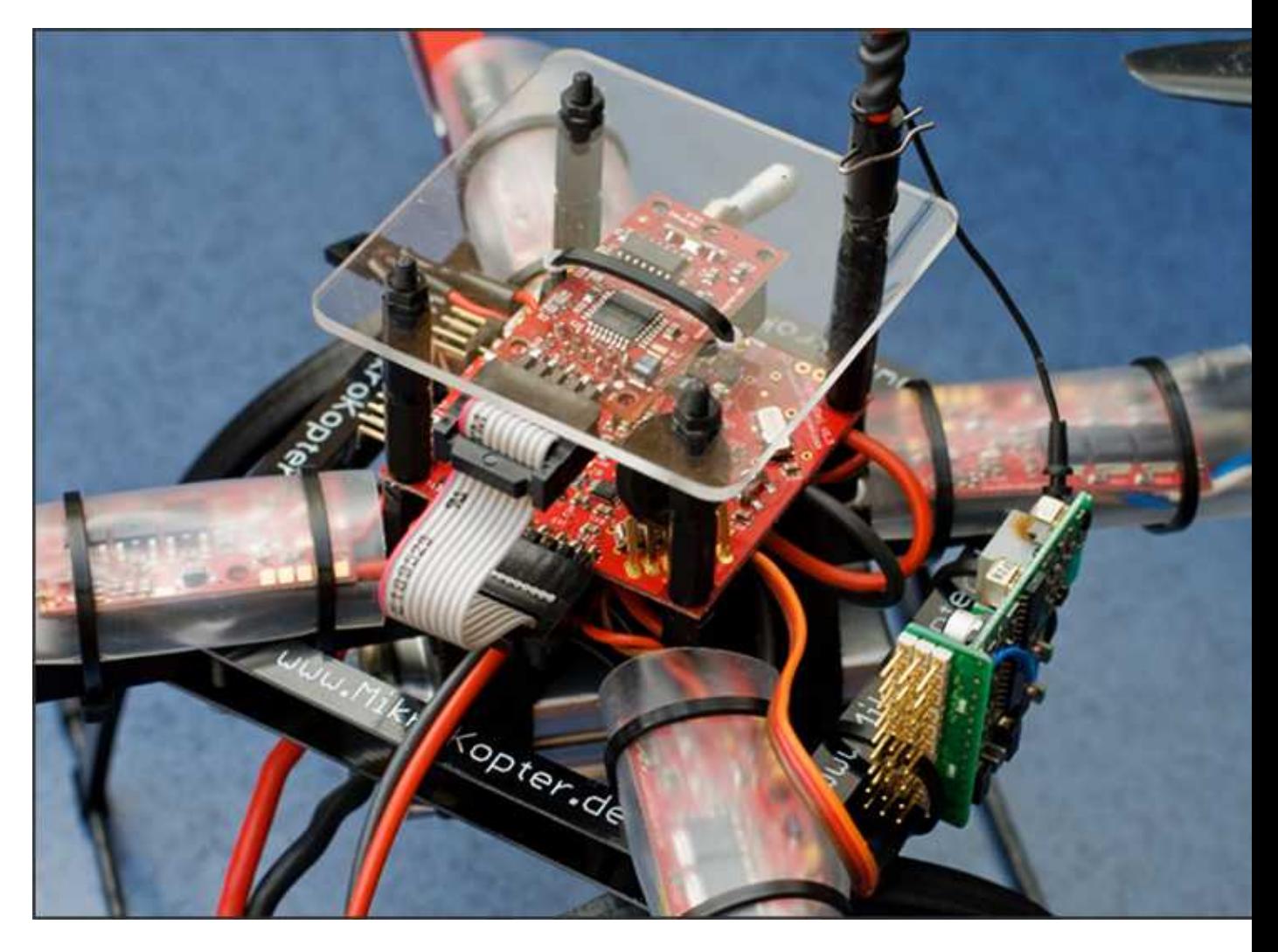

# <span id="page-4-0"></span>**3 Connexion**

Le MK3Mag peut être attaché directement à la [FlightCtrl,](http://wiki.mikrokopter.de/FlightCtrl) en l'absence de [NaviCtrl.](http://wiki.mikrokopter.de/NaviCtrl) Si il y a une [NaviCtrl,](http://wiki.mikrokopter.de/NaviCtrl) ne la connectez alors qu'a celle-ci. Jamais au deux !

## <span id="page-4-1"></span>**3.1 Raccordement à la FlightCtrl**

Le coté repéré des connecteurs 2x5 (Triangle + fil Rouge) devra correspondre de part et d'autre à la pin 1 (MK3Mag & [FlightCtrl](http://wiki.mikrokopter.de/FlightCtrl)). Pour voir simultanément la FC et le MK3Mag sur le MK-Tool, il faudra intercaler un connecteur 2x5 femelle sur la nappe. En utilisant la [NaviCtrl](http://wiki.mikrokopter.de/NaviCtrl) avec les derniers firmwares, on peut renoncer à raccordement intermédiaire, puisque le port Debug de la [NaviCtrl](http://wiki.mikrokopter.de/NaviCtrl) permet la connexion simultanée de toutes les cartes à MK-Tool.

Recommandation d'installation : Le Proc. vers le haut, extrémité connecteur à "l'aplomb" de ceux de la FC. Prêter une attention particulière à ce que le MK3Mag soit le plus horizontal possible (En d'autres termes: parallèlement à la FC). Une inclinaison de 5° provoque p. ex. une erreur de > 5° (en Allemagne du Nord).

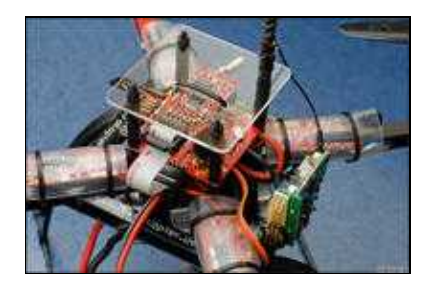

## <span id="page-4-2"></span>**3.2 Connexion à la NaviCtrl**

Sur le MK3Mag, un brochage perpendiculaire 2x5 broches est prévu pour permettre un raccordement directe sur la [NaviCtrl](http://wiki.mikrokopter.de/fr/NaviCtrl). Pour une installation optimale, il est préférable de procéder comme suit:

- · Dans la prise de la **NaviCtrl** libellée Compass, insérer à l'envers (le côté qui est généralement soudée: extrémité la plus courte) un connecteur mâle 2x5.
- Installer le MK3Mag par dessus de manière qu'il soit de niveau et fixez le.
- Souder par en haut les broches dépassant du MK3Mag et coupez l'excédant.

### **Précautions**

•  $\triangle$  Soignez particulièrement soudure et fixation ! Sinon, le MK3Mag pourrait bouger en vol et occasionner de mauvais contacts.

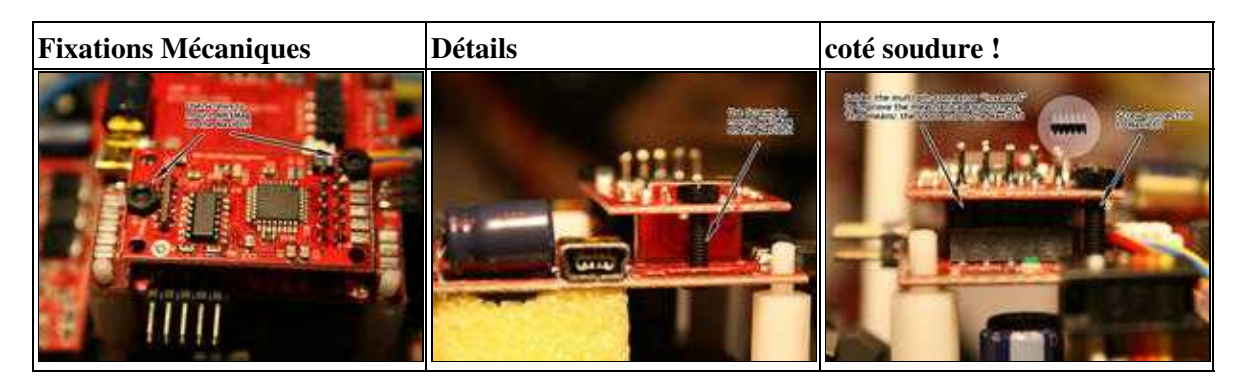

# <span id="page-5-0"></span>**4 Réglage du Trim de lacet à Zéro**

 Important: Il est indispensable que le trim de lacet soit à zéro. Utiliser l'affichage "LCD" de MKtool pour régler le point neutre du lacet sur zéro !

Toutes valeurs dépassant ±16 sera interprétées par le MK comme étant un écart intentionnel ! et par conséquence il ne procédera pas au calage magnétique du cap !

# <span id="page-6-0"></span>**5 Calibrage du Compas**

## <span id="page-6-1"></span>**5.1 Nouvelle méthode de calibrage (étalonnage) du Compas**

 Important: lors de la première utilisation le MK3Mag doit être étalonné correctement: Autrement, la [NaviCtrl](http://wiki.mikrokopter.de/fr/NaviCtrl) annoncera "Err:6 bad compass value"

Grâce à un bruit de "crécelle" (depuis la version FC : 0.84 [Nouvelle méthode de calibration du compas\)](http://mikrokopter.de/ucwiki/fr/Firmware-0.84#Nouvelle_m.2BAOk-thode_de_calibrage_du_compas) le calibrage du compas est devenu plus simple.

Contrairement aux anciennes méthodes, celle-ci a l'avantage qu'il n'est plus nécessaire de tenir le MK précisément horizontal durant la calibration.

### **IMPORTANT**

Les axes de roulis et de tangage se réfèrent à la FC, et **non pas** à la table de mixage ! La flèche à l'avant de la FC permet d'identifier les deux axes !

### **Le MK devrait être calibré à l'extérieur, loin de toutes influences magnétiques !**

Veuillez **ne pas** calibrer à proximité d'une maison, de pylônes électriques ou sur un plancher métalliques/magnétiques.

On devrait également ne pas conserver sur soi les téléphones portable etc.

Le Calibrage (NdT: "étalonnage" ou "compensation") du Compas nécessite plusieurs étapes:

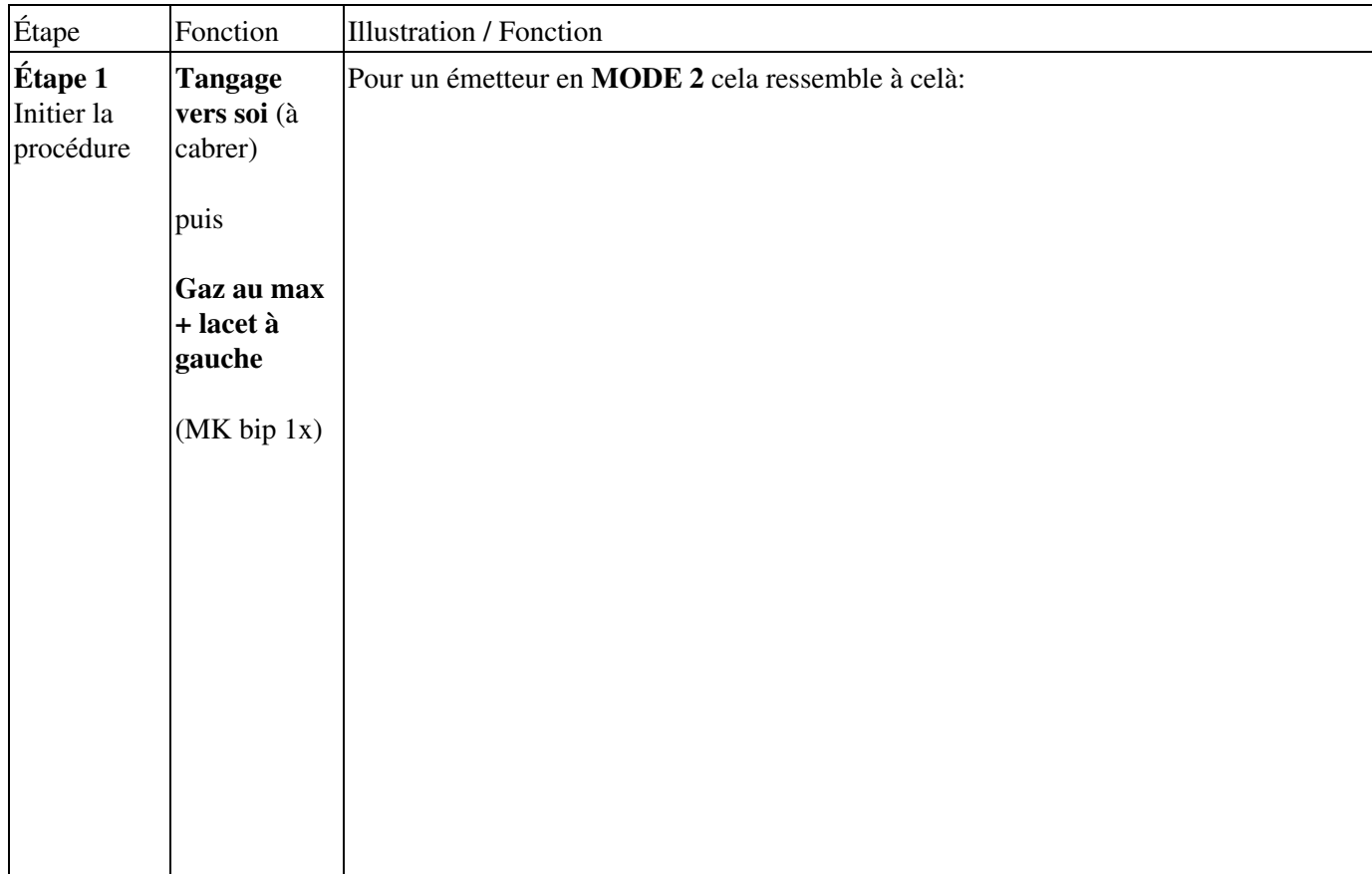

fr/MK3Mag 10/21/18 16:37:46

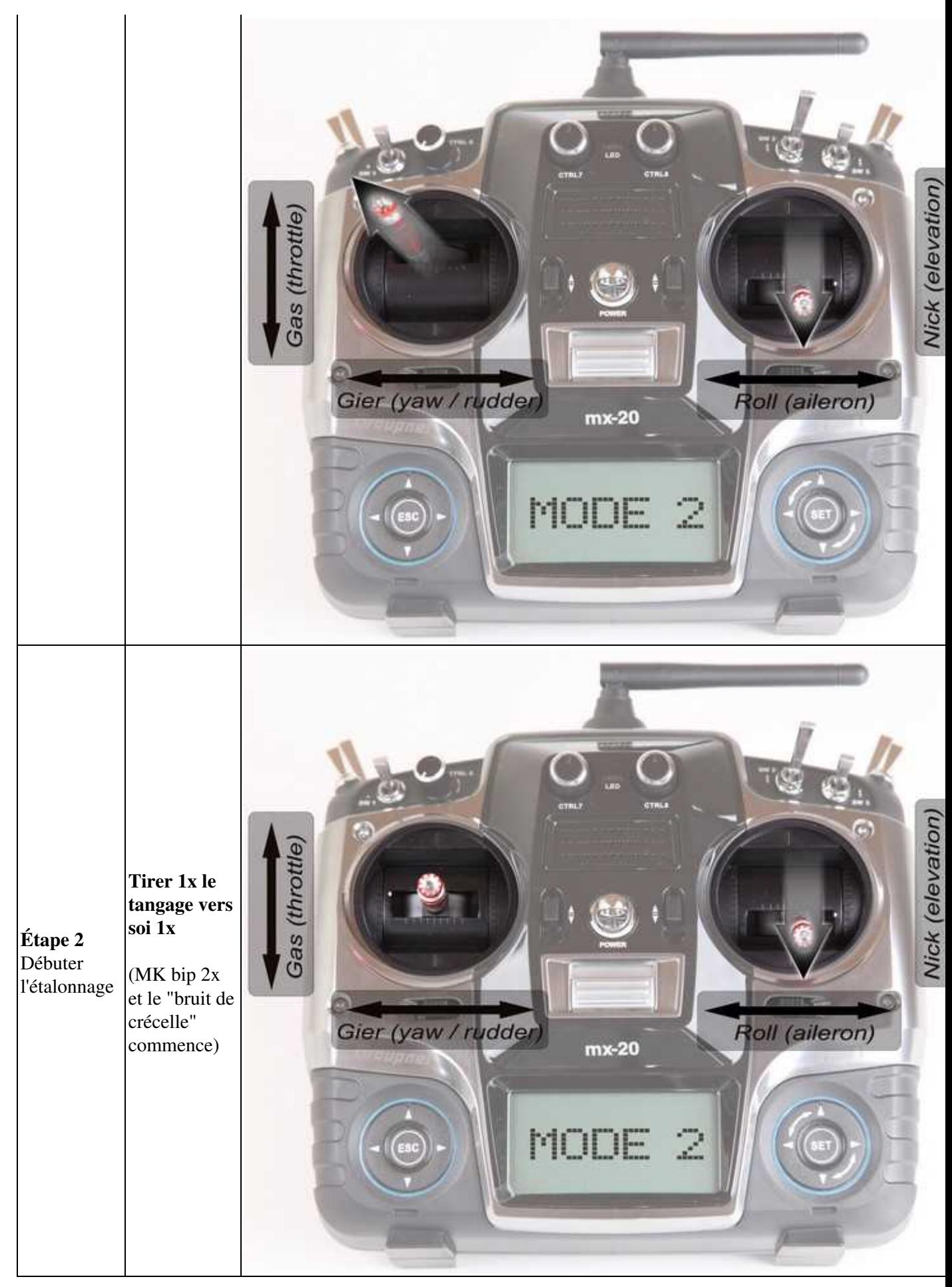

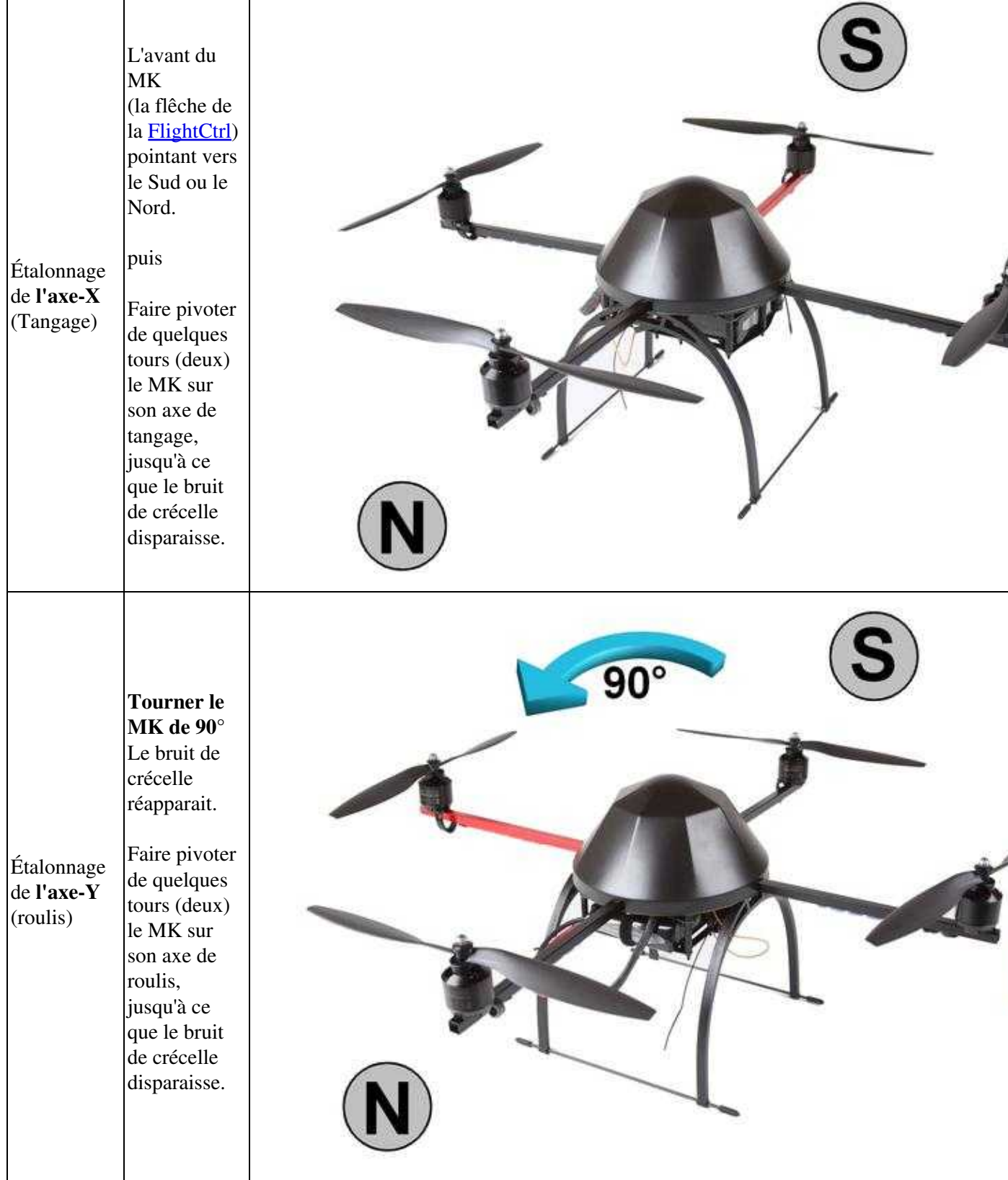

fr/MK3Mag 10/21/18 16:37:46

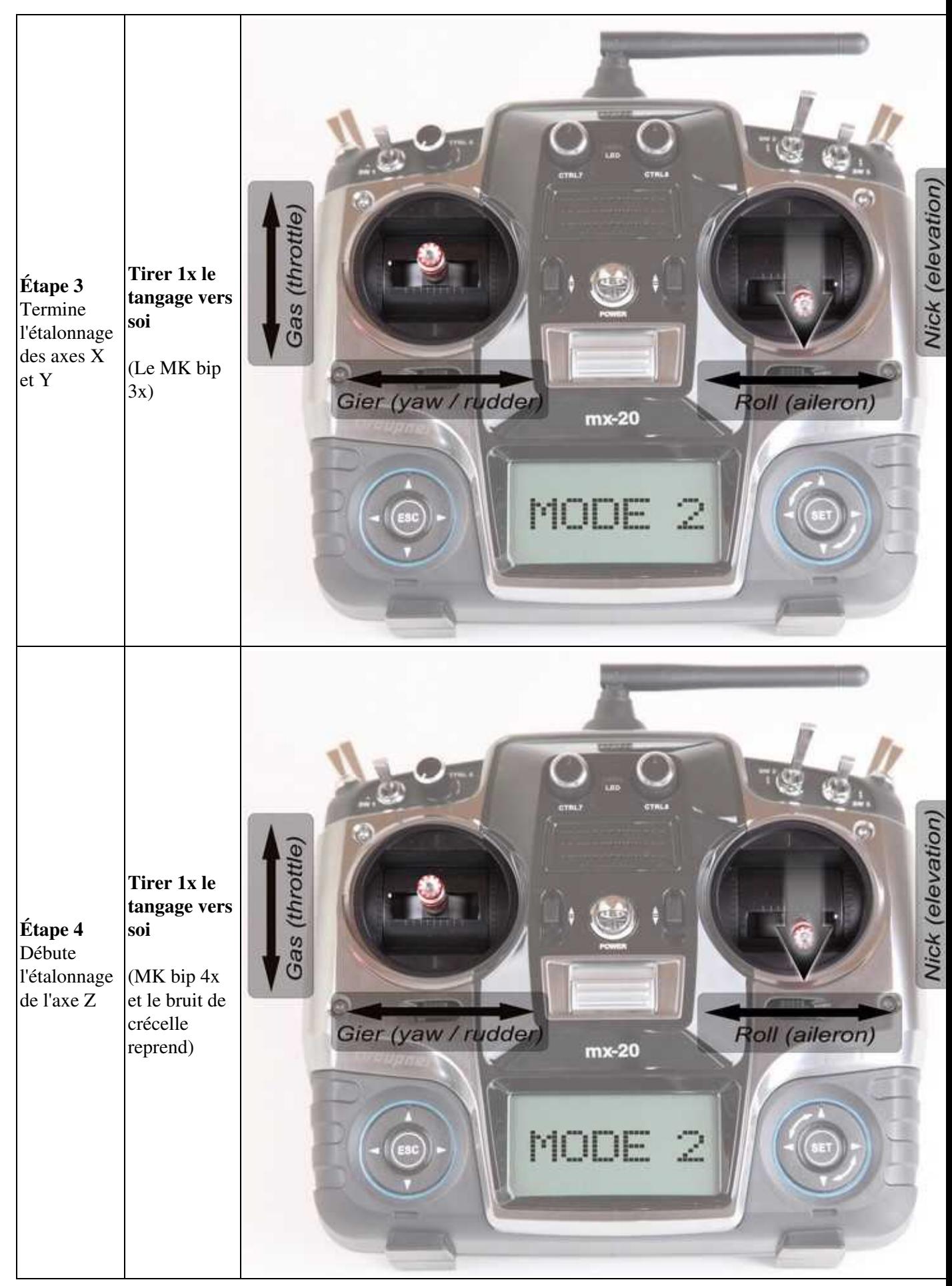

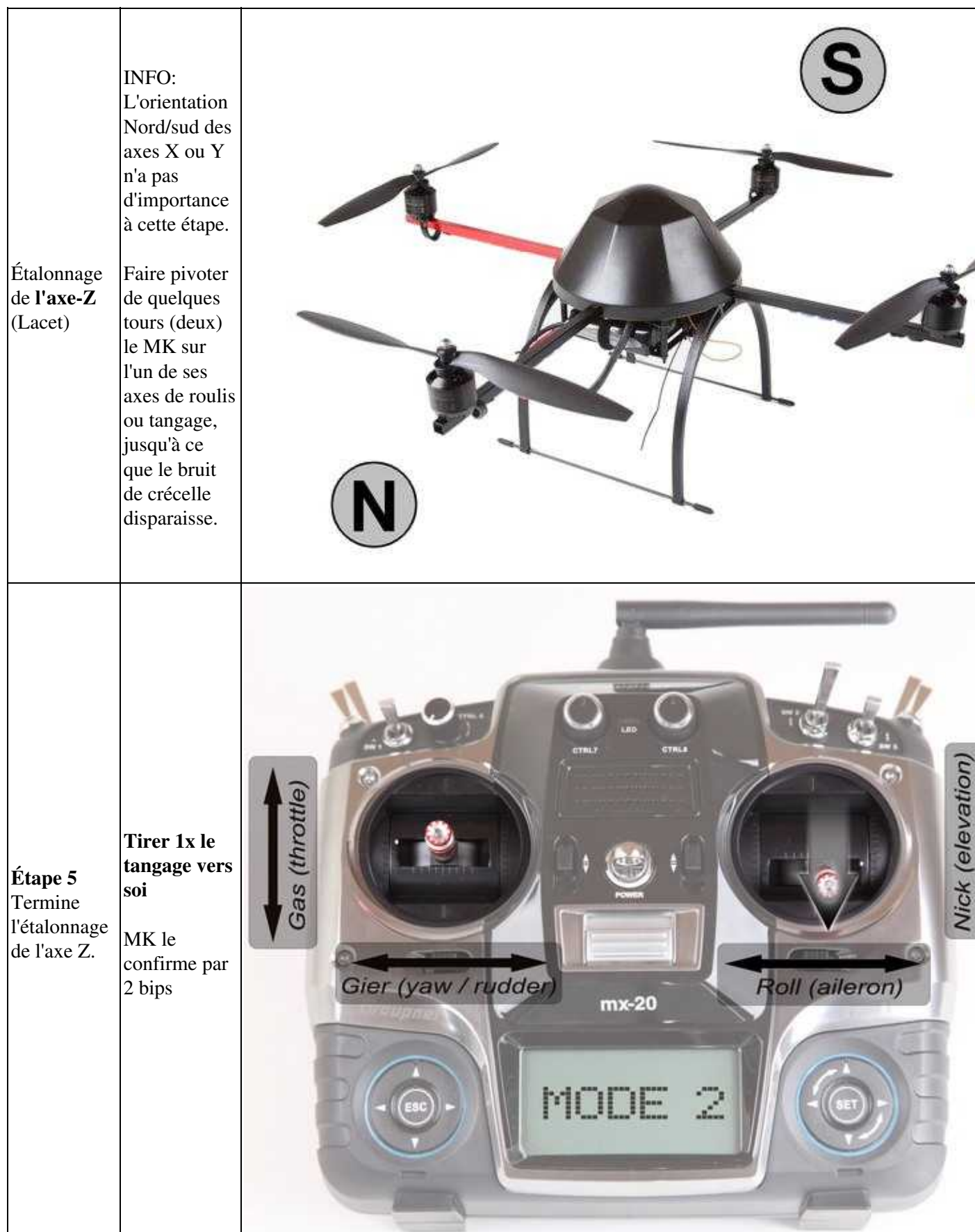

### **3. Après que le MK est "biper" 2x après la fin de l'étalonnage, la procédure est réussie.**

Si tout est OK la LED rouge de la NaviCtrl V2.0 (compas intégré) s'éteint après quelques secondes • Si vous utilisez un !MK3Mag et une NaviCtrl V1.1 la LED rouge du !MK3Mag reste alumée.

**C'est fait !**

### <span id="page-11-0"></span>**5.2 Vidéos**

(version allemande)

(version Anglaise)

Si le calibrage échoue (message d'erreur "invalid compass value"), vous pouvez regarder ici: **[MagnetError](http://wiki.mikrokopter.de/en/MagnetError)**

Cette procédure fonctionne aussi avec les anciennes versions de firmware et/ou avec le MK3mag directement relié à la FC (sans [NaviCtrl\)](http://wiki.mikrokopter.de/NaviCtrl), mais sans les crépitements.

## <span id="page-11-1"></span>**5.3 Calibration avec l'afficheur LCD**

Comme suit:

• Activer l'affichage des données en commutant sur "MK3Mag".

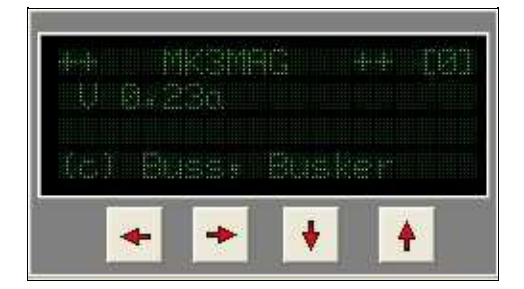

• à l'aide d'une des flèches horizontales passer à la page: Calibrating: (2)

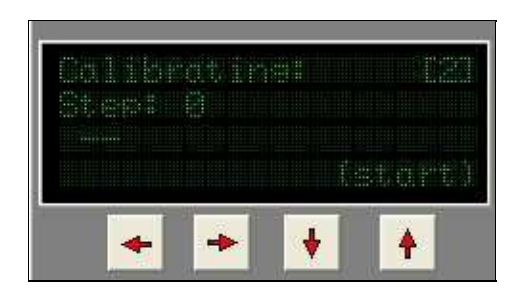

• à l'aide de la flèche "Haut" (start) Démarrer la calibration.

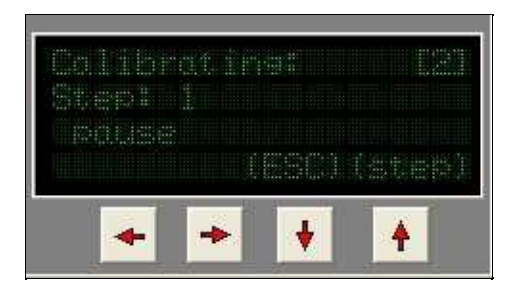

- Step:  $1 =$  pause.
	- ♦ Prépare Le MK, Bien à plat
	- ♦ A partir de maintenant vous pouvez abandonner la procédure avec la flèche "Bas" (Esc)
	- ♦ ou continuez avec la flèche "Haut" (step)

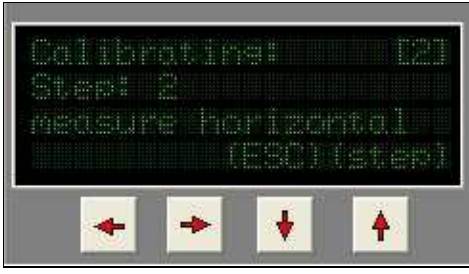

- à l'étape: 2 = mesure horizontale.
	- ♦ Faite tourner le MK horizontalement comme décrit précédemment.
	- ♦ puis continuez avec flèche "Haut" (step)

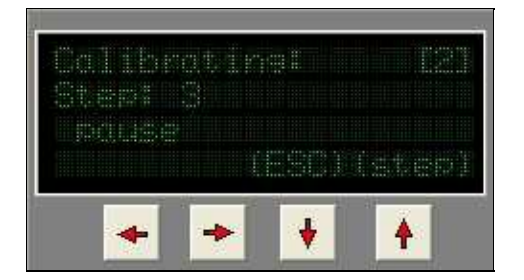

- à la Step:  $3 =$  pause.
	- ♦ Suspendez le MK (une ficelle p.e.) à la verticale comme décrit plus haut.
	- ♦ puis continuez avec flèche "Haut" (step)

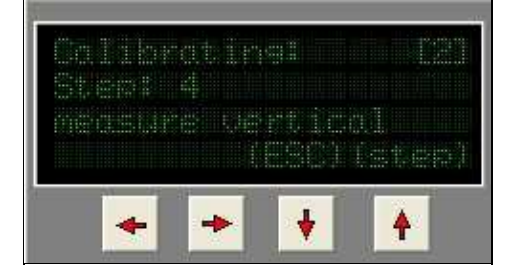

- à la Step:  $4 =$  mesure verticale.
	- ♦ Faite tourner le MK verticalement...
	- ♦ puis terminer avec flèche "Haut" (step)

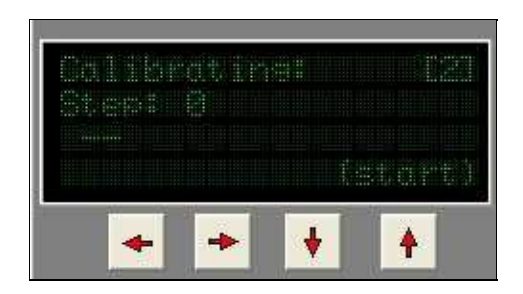

- Si la calibration S'est déroulée de façon satisfaisante,
	- ♦ il n'y aura pas de message d'erreur,
	- ♦ et la Step: 0 sera de nouveau affichée (Calibration opérationnelle)

# <span id="page-14-0"></span>**6 MK3Mag et MK-Tool**

Pour activer le compas, il est nécessaire de cocher la case correspondante dans l'onglet "configuration" des "paramètres". 'Ne pas oublier d' "Écrire" cette modification sur le MK.'

Dans le grapheur de MK-Tool vous pourrez **vérifier le calibrage**. Pour cela cocher dans l'onglet Scope: Valeurs du compas, Gyro compass & État de la calibration. Les deux premier doivent être proportionnels à l'angle de rotation

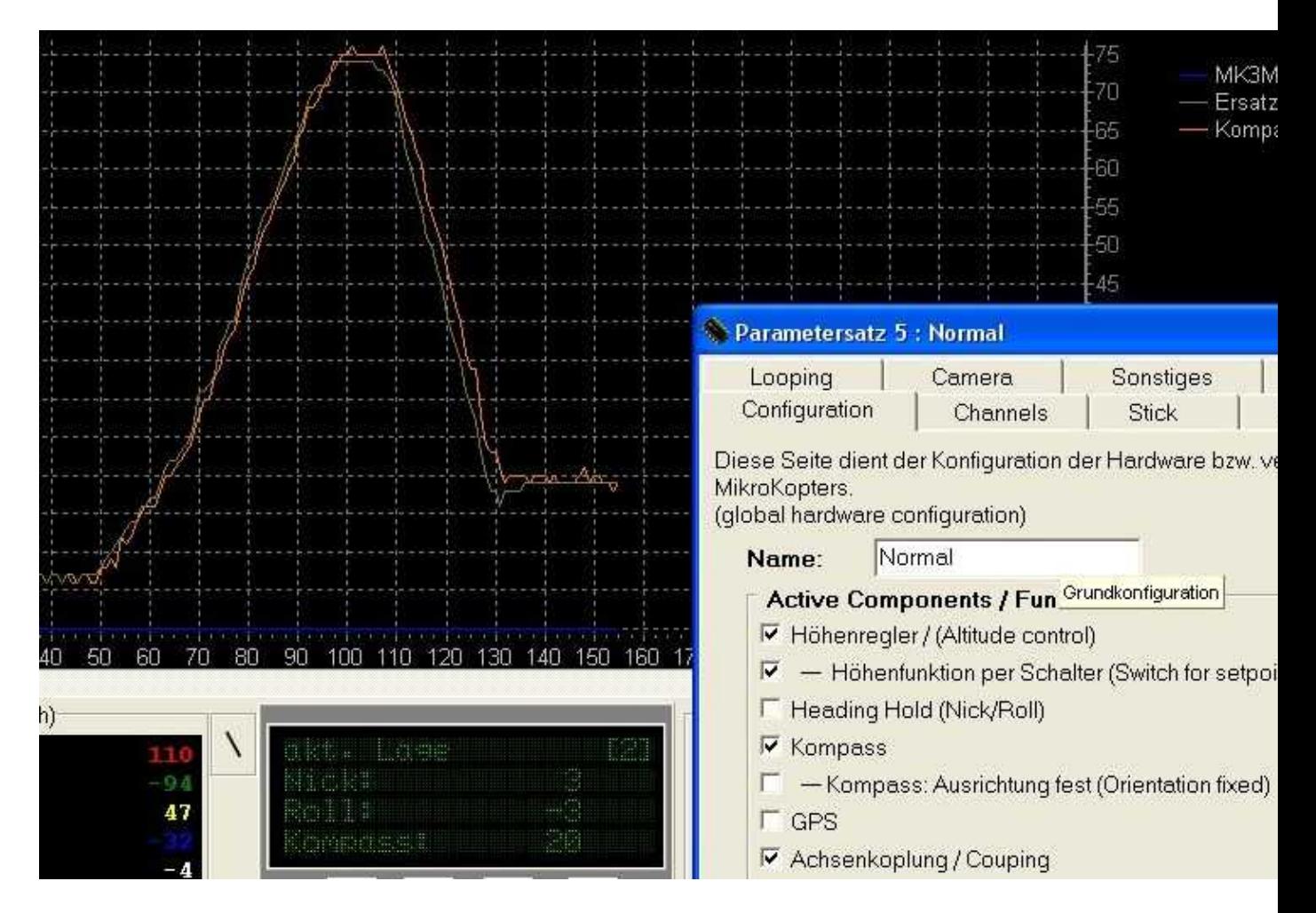

# <span id="page-15-0"></span>**7 Plan de câblage**

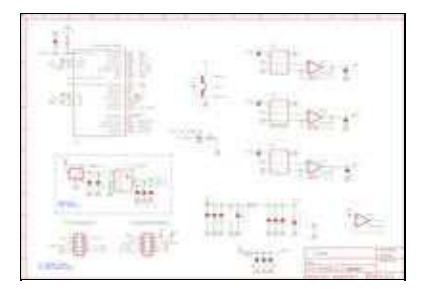

# <span id="page-16-0"></span>**8 schéma d'implantation**

| <b>TOP</b>  | <b>BOTTOM</b> |
|-------------|---------------|
| <b>ALLA</b> |               |

 **Un guide de montage détaillé est [disponible ici](http://wiki.mikrokopter.de/MK3Mag_Aufbau)** (en allemand).

La zone jaune concerne les élément soudés sur la plaque fournie, Les *éléments en italique* sont situés sur la face inférieur (Bottom)

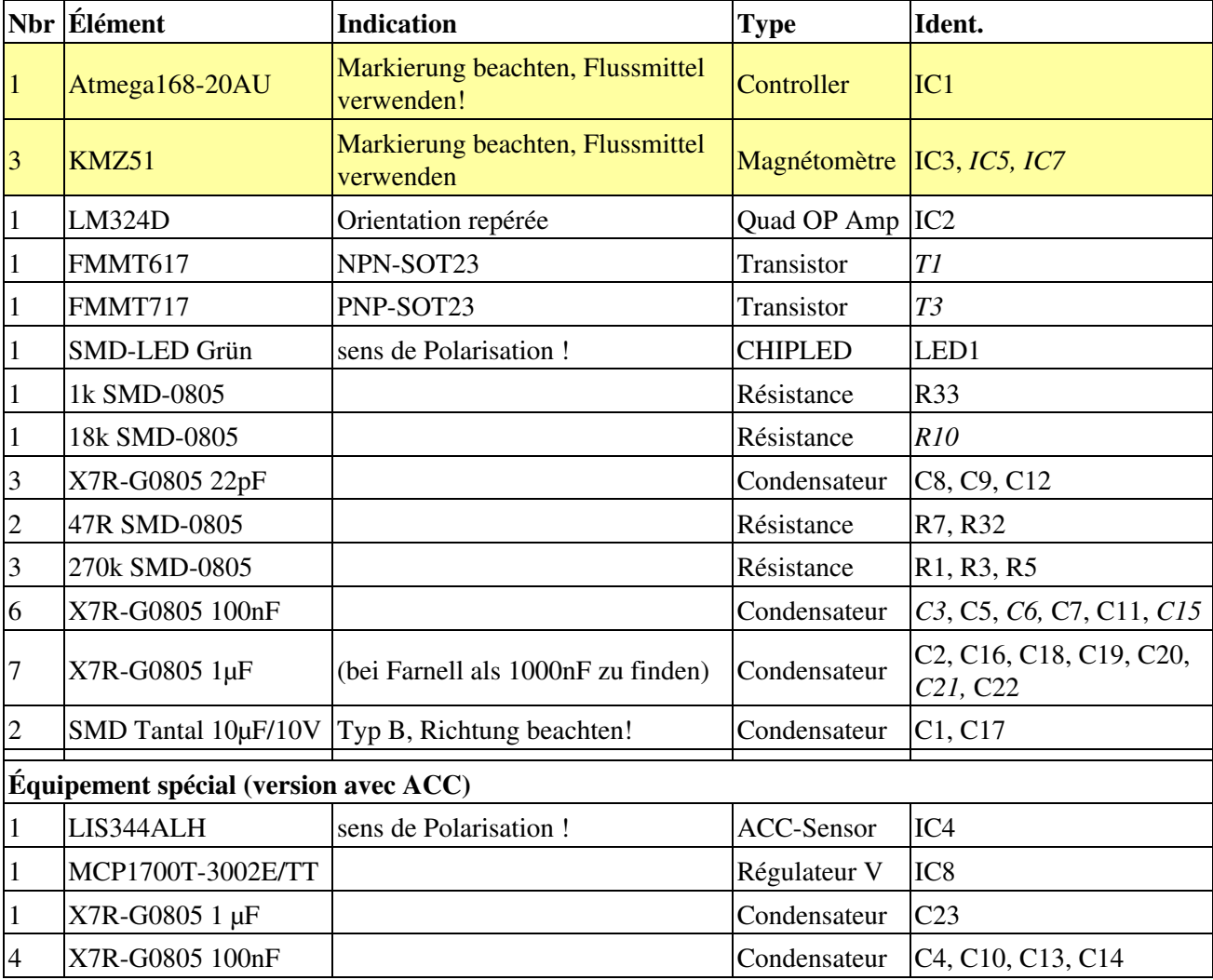

# <span id="page-17-0"></span>**9 Charger le logiciel**

Avec les cartes pré-assemblées (rouge) le bootloader est déjà installé.

• Il ne devrait y avoir qu'un update du firmware à faire.

Important: pour flascher le bootloader MKTools V1.52 est nécessaire!

Pour avrdude les Fuses doivent être placés comme suit: lfuse:0xe2, hfuse:0xdd, efuse:0x00 Dans [PonyProg](http://wiki.mikrokopter.de/PonyProg) [ils doivent être placer comme sui](http://gallery.mikrokopter.de/main.php/v/tech/fuse.gif.html)t:

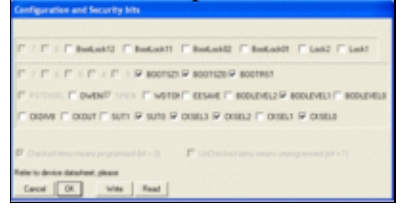

### <span id="page-17-1"></span>**9.1 Flaschage du bootloader**

- Le MK3Mag doit être connecté aux [SerCon](http://wiki.mikrokopter.de/SerCon) via la nappe 2X5 SV1 combiné ISP1/cable série.
- Le MK3Magl doit être alimenté (tension 5V)
- Choisir 'Firmware update & Terminal' dans MK-Tool.
- Jumper du [SerCon](http://wiki.mikrokopter.de/SerCon) en place
- Cliquer sur 'FLASH [BootLoader](http://wiki.mikrokopter.de/BootLoader)' et selectionner le fichier Bootloader-Hexfile.
- ... le Bootloader est charger maintenant cela dure quelque chose... après le Bootloader signale la

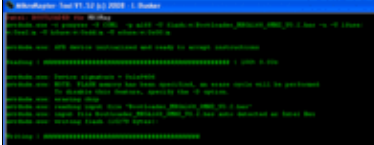

réussite du chargement[:](http://gallery.mikrokopter.de/main.php/v/tech/boot.gif.html)

### <span id="page-17-2"></span>**9.2 Firmware flashen**

- Der MK3Mag muss wieder an SV1 über das 10-polige kombinierte ISP-/seriell-Kabel (ISP1) an den [SerCon](http://wiki.mikrokopter.de/SerCon) angeschlossen sein.
- Jumper des [SerCon](http://wiki.mikrokopter.de/SerCon) entfernen.
- Der MK3Mag muss mit Spannung versorgt werden.
- Auf 'Update' klicken und aktuelles Hex-File des MK3Mag auswählen.
- Jetzt wird programmiert evtl. muss manuell resettet werden (Spannung einfach aus- und einschalten). Wenn alles geklappt hat, meldet sich der MK3Mag mit seiner aktuellen Version.

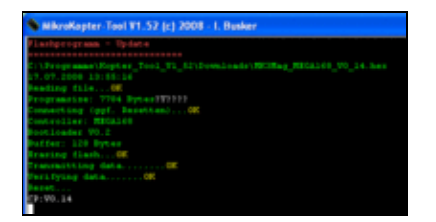

# <span id="page-18-0"></span>**10 Software**

Here you can download the latest software:

MK3Mag Software: [Download](http://svn.mikrokopter.de/filedetails.php?repname=MK3Mag&path=%2Ftags%2FV0.23a%2FHex-Files%2FMK3Mag_MEGA168_V0_23a_SVN72.hex)

**Impressum:** Traduction française: [MK-FR•info](http://www.mk-fr.info/forum/index.php)

• [KategorieHardware](http://wiki.mikrokopter.de/KategorieHardware) [KategorieFrench](http://wiki.mikrokopter.de/KategorieFrench)